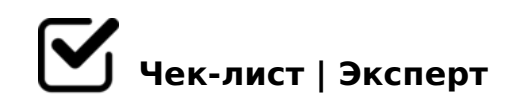

# **Ведение проекта**

Этапы и действия по ведению проекта

## **Дали новый проект в работу**

- Переместить карточку в работу, поставить свою метку *Trello*
- Создать новый проект, прикрепить менеджера, запустить таймер *Tmetric*
- Скачать вложения из карточки, почты *trello*

#### Создать папку проекта

*Название папки как в трелло, внутри: 01. ТЗ - исходные файлы: подложка, заявка,планировки и подобное*

#### Изучить проект

*Планировки, заявка, комментарии в трелло\почте*

#### Задать вопросы если что-то непонятно

Наставнику - лично, менеджеру в трелло или почте. Какой информации не хватает в *заявке? Частые вопросы: Кэ, высота помещений, высота подвеса светильников*

### **Работа над проектом**

Создание подложки

*Привести планировку в DWG, проверить масштабы, удалить лишнее, почистить* 

*утилитой, сохранить в формате 2010*

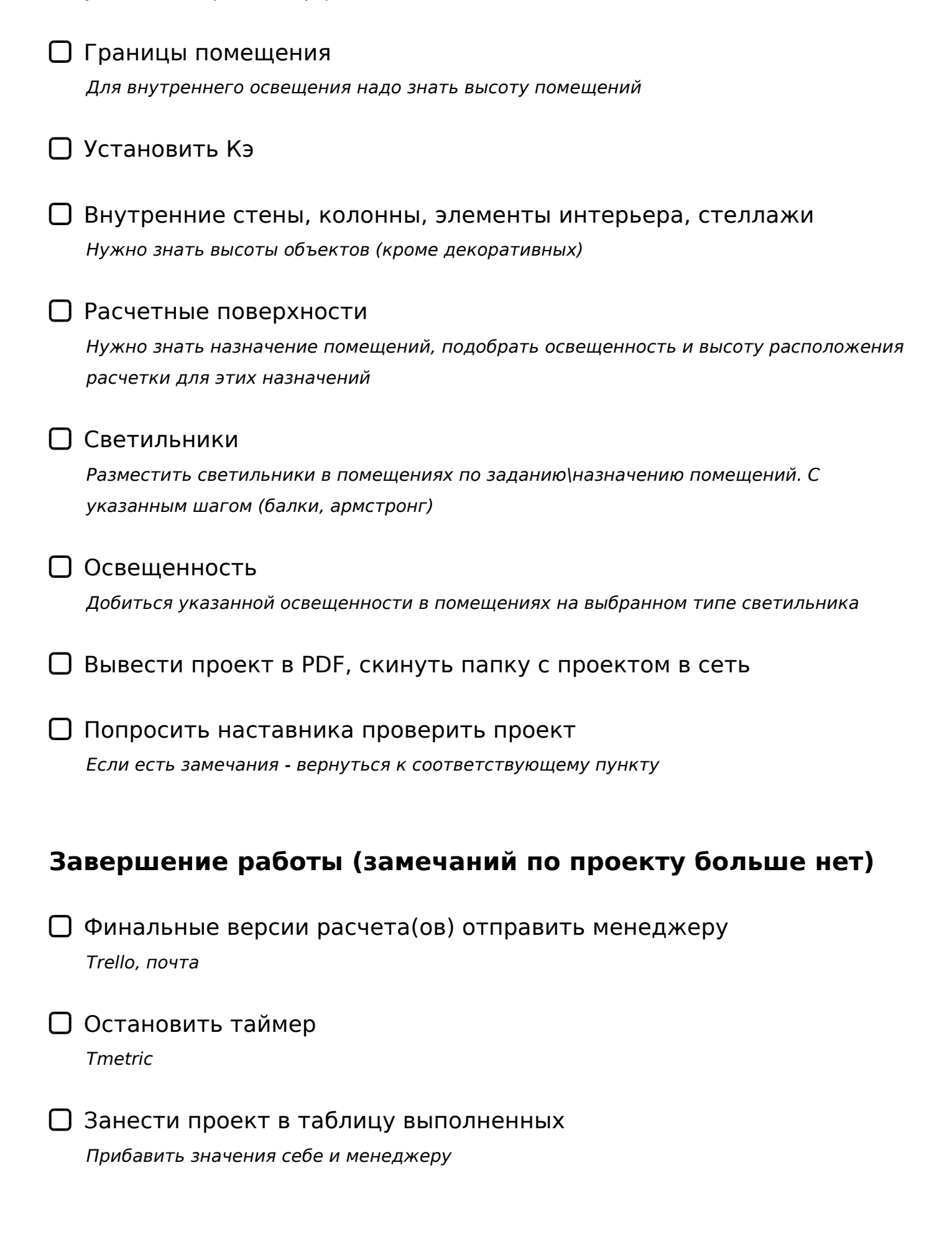

Trello

@8ABC?8BL : A;54CNI5<C ?@>5:BC

 $!$  >740 = > A ? > < > ILN > = ;09 = A5 @ 28A0 '5: - ;8 At B p | s : /./Ac h & @ | B ists.expert

[:0: MB> C1@](https://checklists.expert/page/help#white-label)0BL?